# 如何校准电阻触摸屏

(只适用于电阻触摸屏,电容触摸屏不适用)

# 1、安装 Xinput, 在树莓派中执行下面的命令代码

(注意:本次安装需要树莓派连接网络)

```
sudo rm -rf LCD-show 
git clone https://github.com/goodtft/LCD-show.git 
chmod -R 755 LCD-show 
cd LCD-show/
sudo dpkg -i -B xinput-calibrator 0.7.5-1 armhf.deb
```
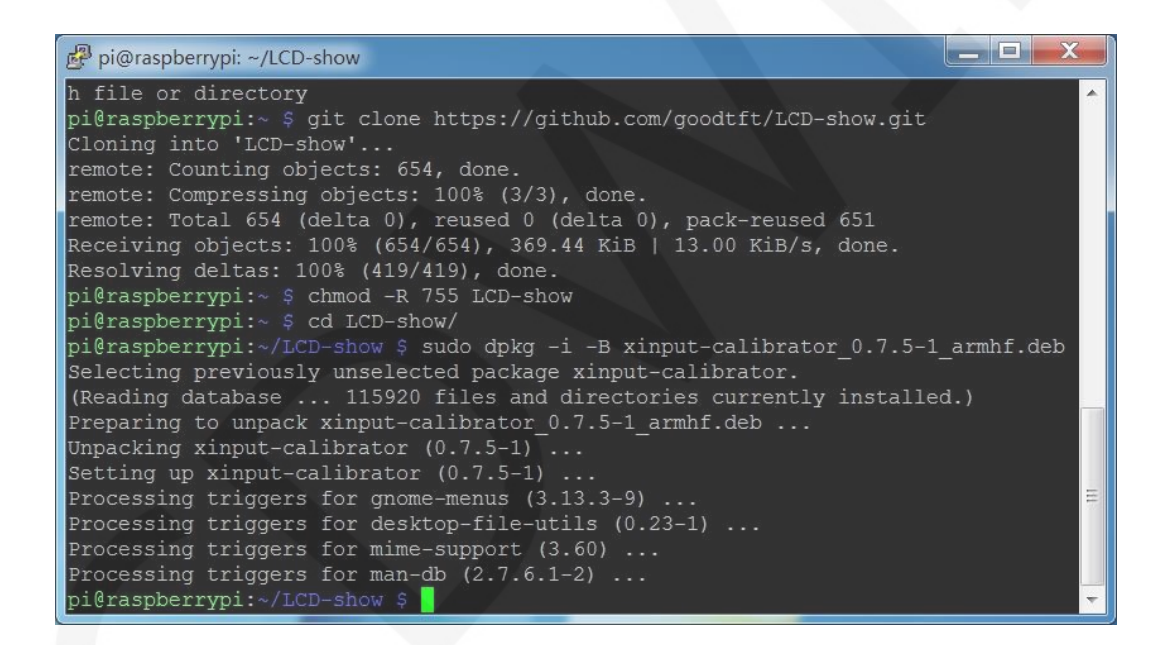

# 2、执行触摸校准命令

DISPLAY=:0.0 xinput\_calibrator

此时屏幕会弹出触摸校准界面,依次用触摸笔点击四个校准点完成校准

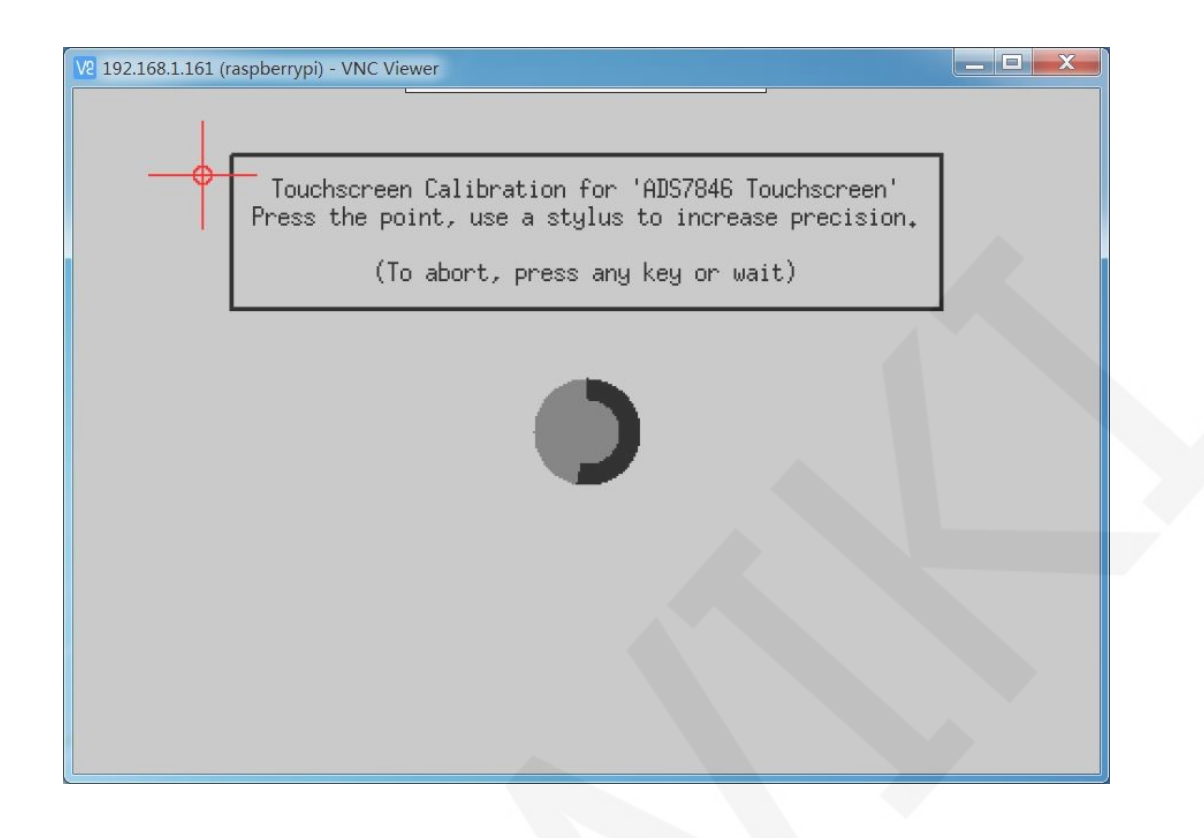

校准完成后会显示新的触摸参数,(LCD 种类不同,校准次数不同,参数也会有所区别), 如下图所示:

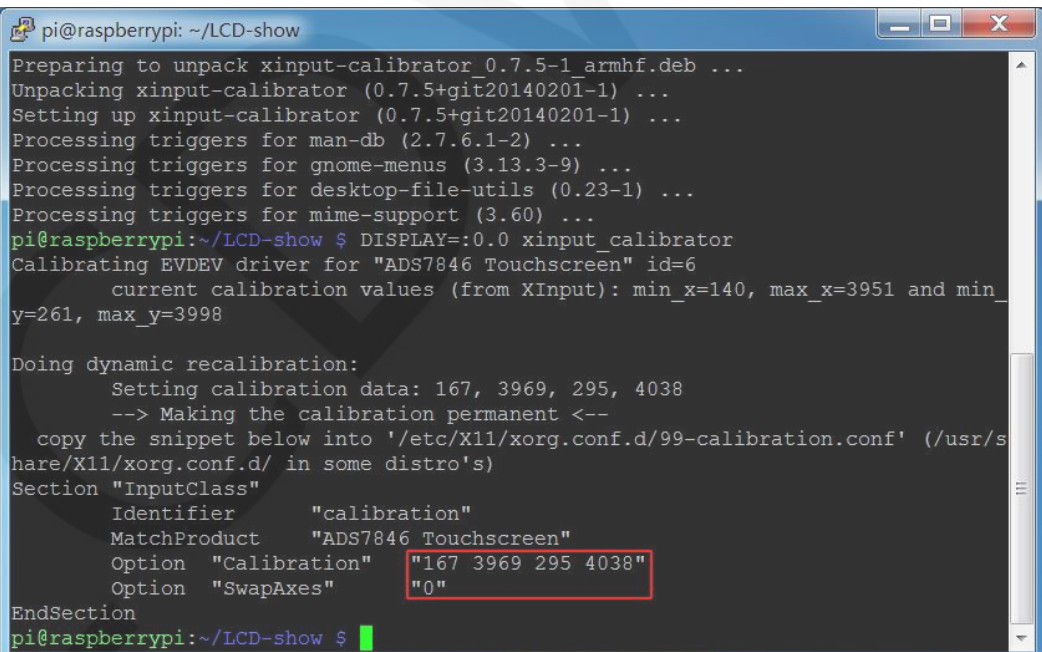

## 3、修改校准后的触摸参数并保存

#### 3.1 执行下面的命令代码, 打开 99-calibration. conf 文件

sudo nano /etc/X11/xorg.conf.d/99-calibration.conf

 3.2 将校准后的触摸参数保存在 99-calibration.conf 文件中 按 Ctrl+X 键, 退出;

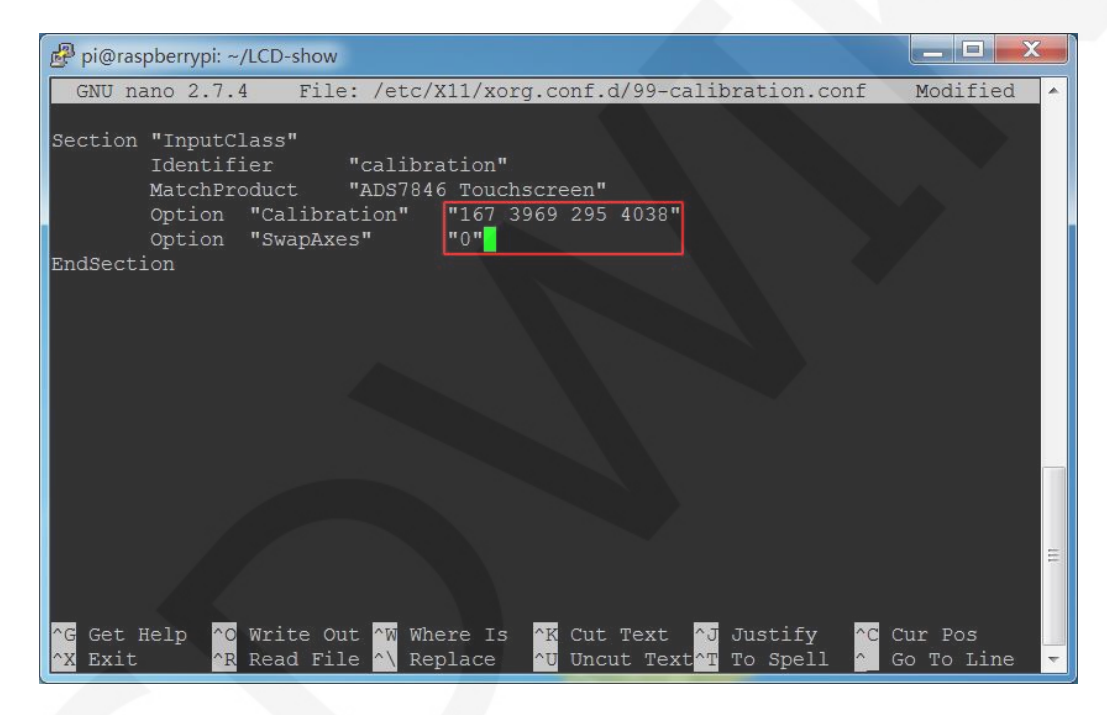

### 3.3 按 Y 键, 确认保存;

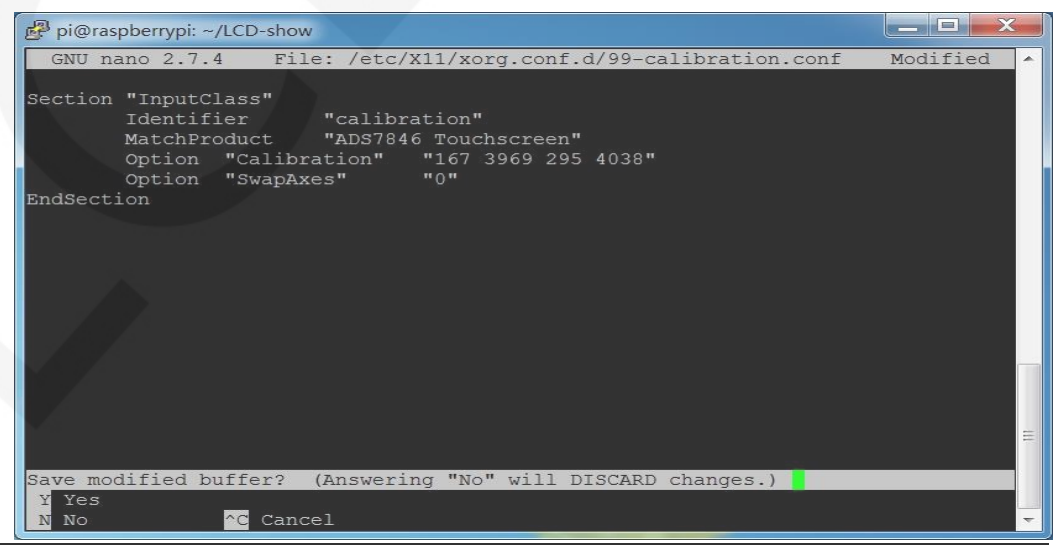

www.lcdwiki.com **3** / **4** Rev1.2

### 3.4 按 Enter 键, 确认保存文件名;

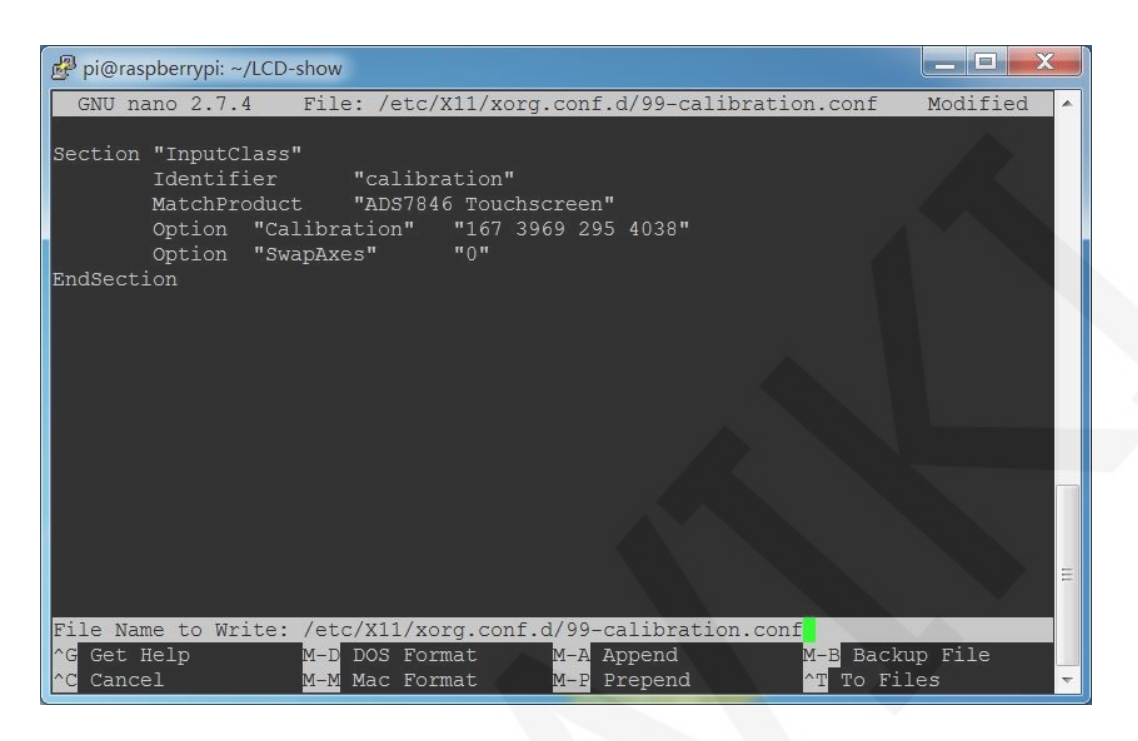

### 3.5 重新启动树莓派

sudo reboot